## 2章 入札情報サービスシステム

### 1. 入札情報サービスシステムの概要

### 1-1 入札情報サービスシステムの概要

インターネットを通じて入札情報(発注情報と入札結果)を検索・閲覧するシステムです。

### 入札(見積)手続きを行う場合は、必ず入札情報サービスシステムで案件の発注情報を確認してか ら、電子入札システムで入札(見積)手続を行ってください。

<入札予定(公告)一覧> 発注情報を検索し、閲覧します。

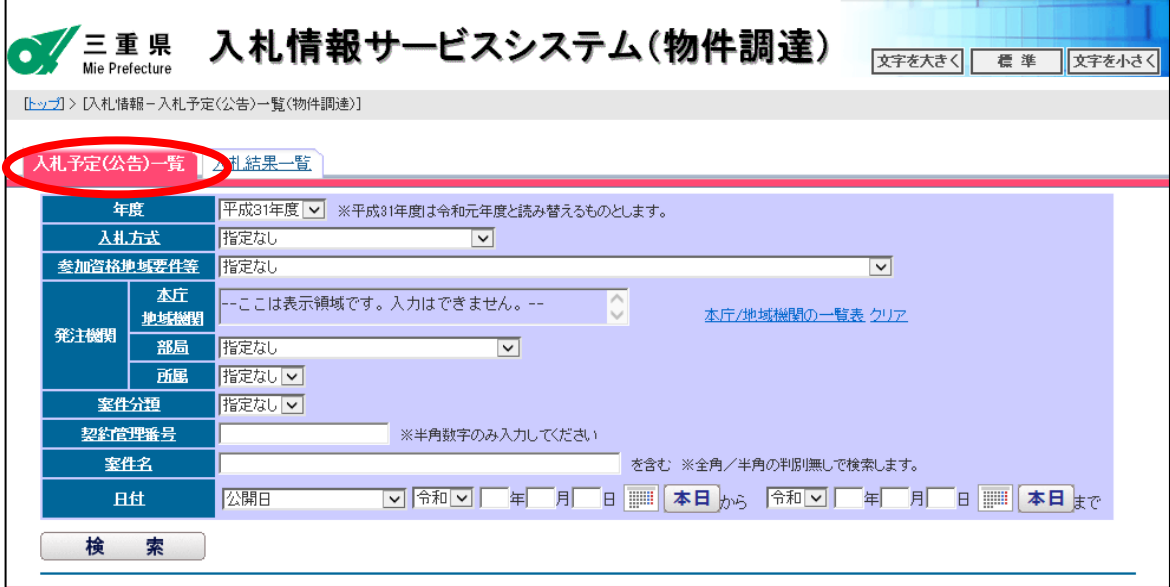

<入札結果一覧> 入札結果を検索し、閲覧します。

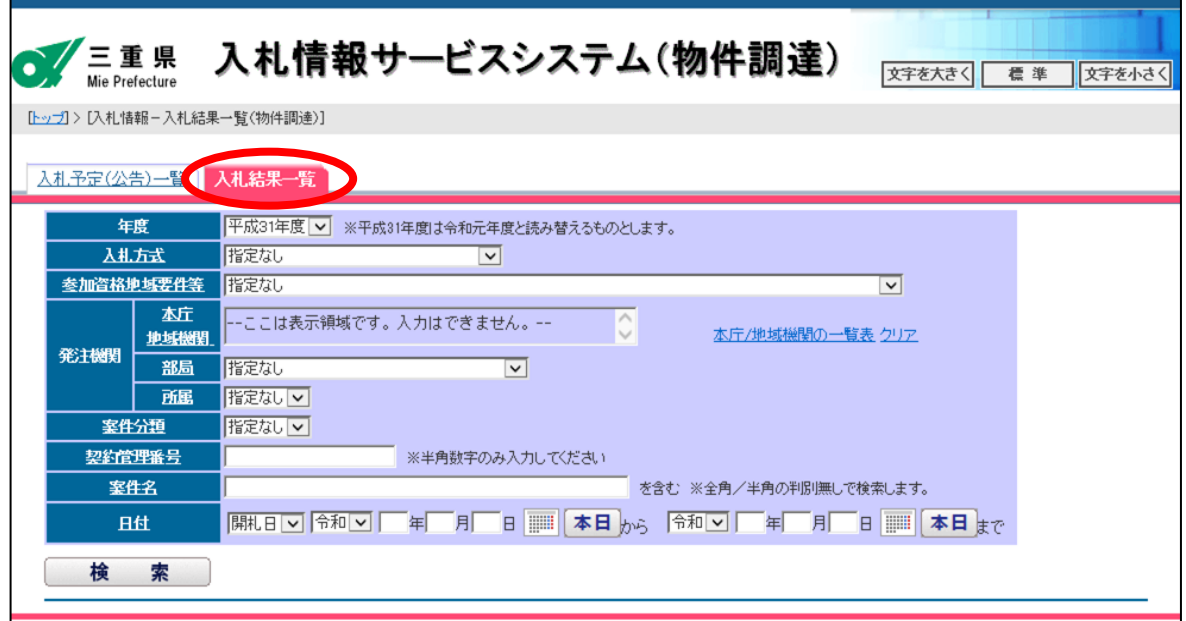

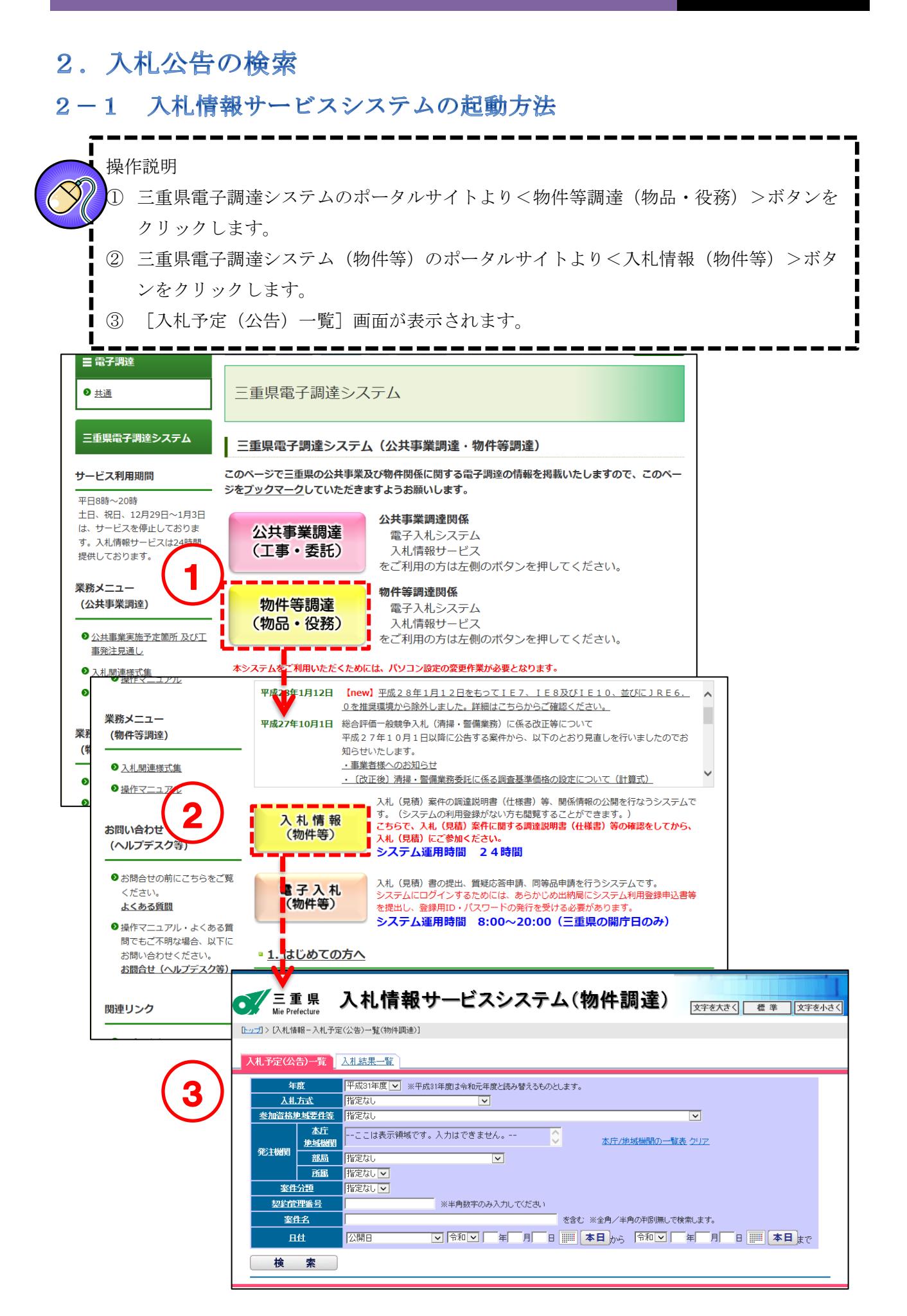

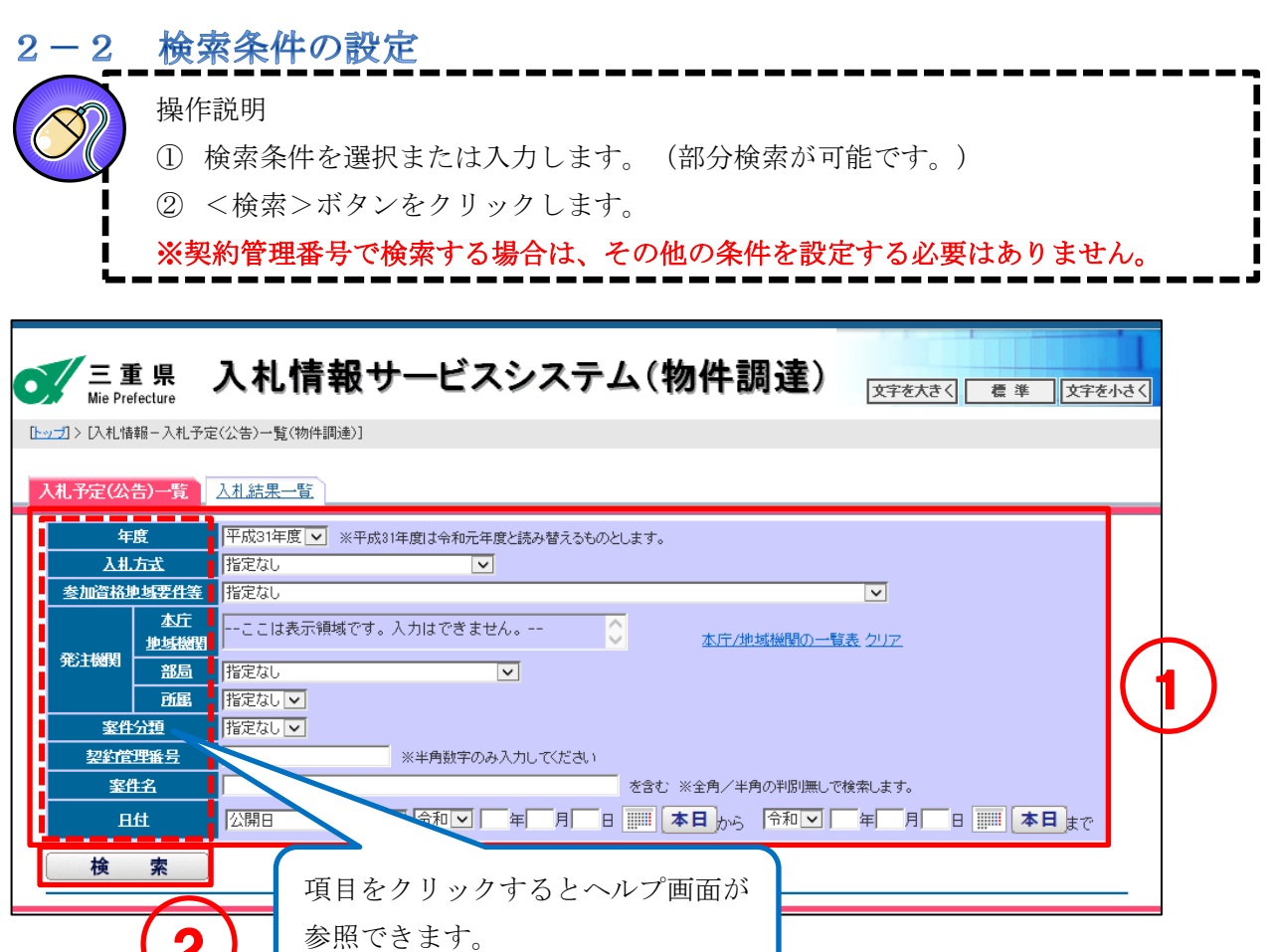

『入札情報サービスシステムで検索を行う際の注意点』

年度項目には、システム操作時の年度が初期表示されます。 以下のような検索を行う場合、指定する年度に注意してください!!

※該当案件が検索できない場合は、年度項目で「指定なし」を選択して再度検索してください。

(想定されるケース)

 $(2)$ 

- 1 日付項目にて年度(4月1日)をまたぐ条件を指定して検索する場合。 (早期発注案件の検索など) 《検索条件》令和2年1月1日 ~ 令和2年4月4日など
- 2 契約管理番号を指定して過去案件を検索する場合。

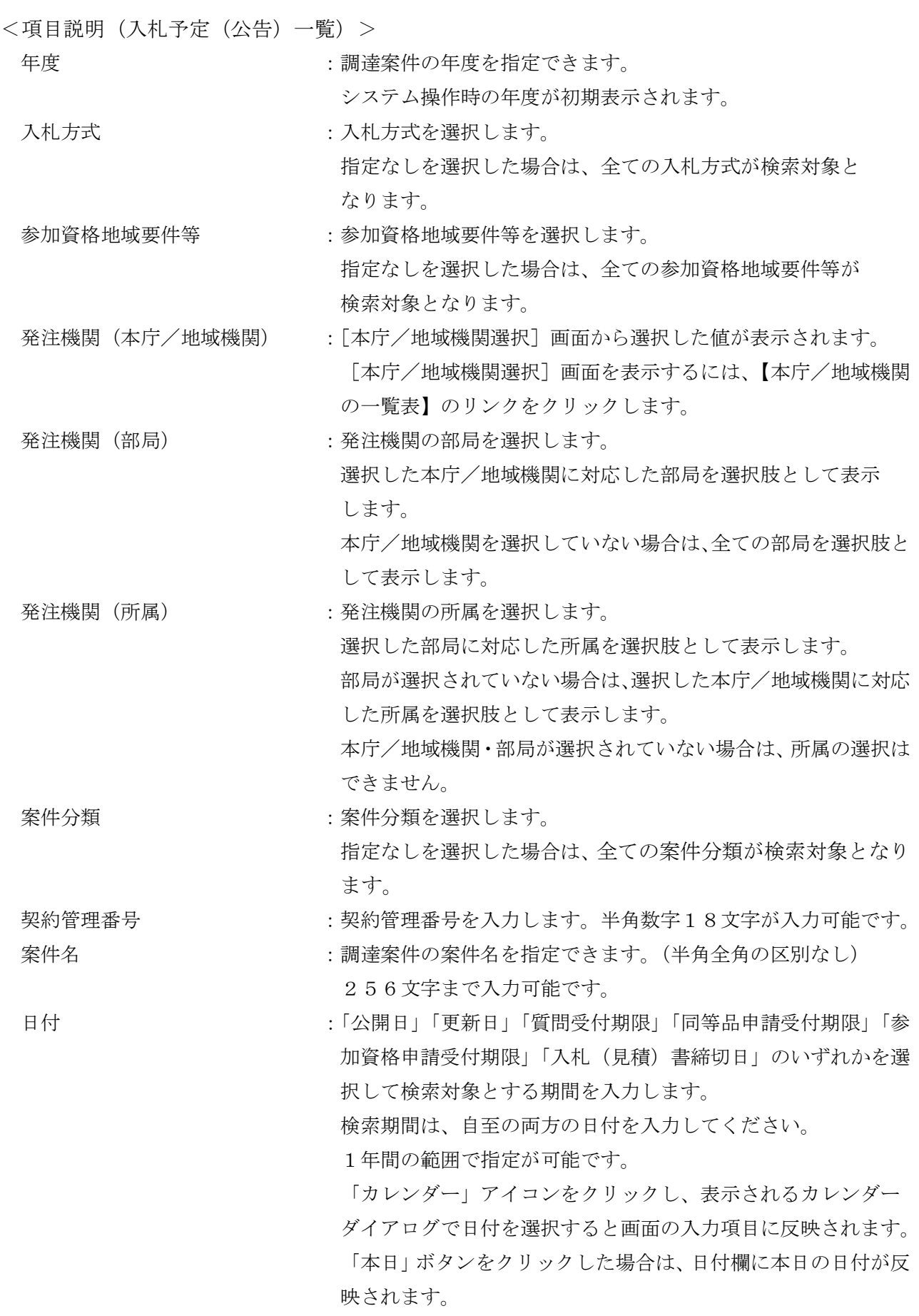

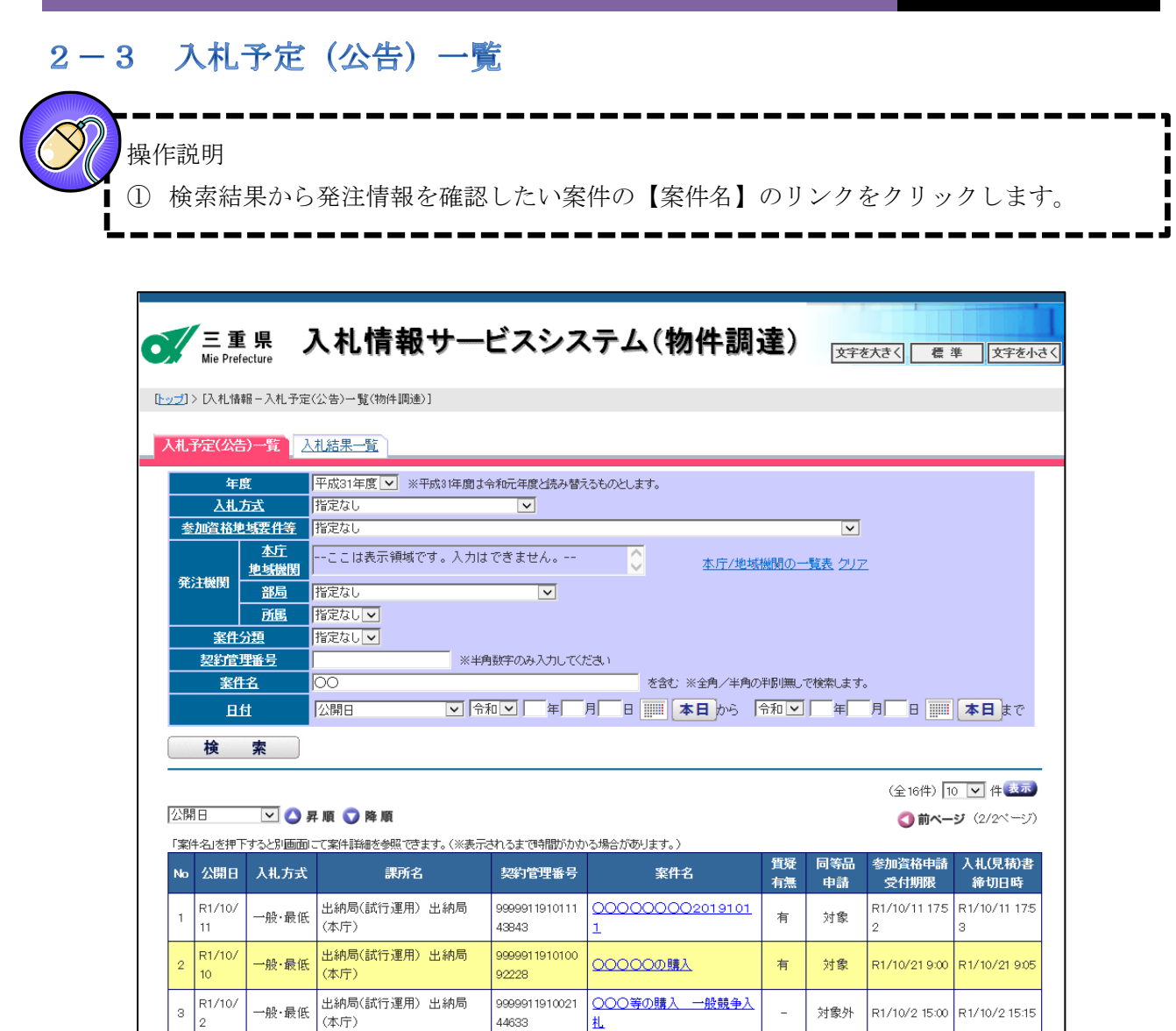

<質疑有無欄>

「質問に対する回答」の公開有無が確認できます。

「有」:質問に対する回答が公開されています。 回答を確認するには、電子入札システムにログインしていただく必 要があります。確認方法は、「3-2 回答確認 (P.61)」を参照して ください。

 $\bar{\mathcal{L}}$ 

対象外

R1/10/2 15:00 R1/10/2 15:15

「ー」:質問が無いまたは回答が公開されていません。

 $\overline{\phantom{a}}$ 

# 2-4 入札予定 (公告) 詳細情報

入札情報の詳細を確認します。

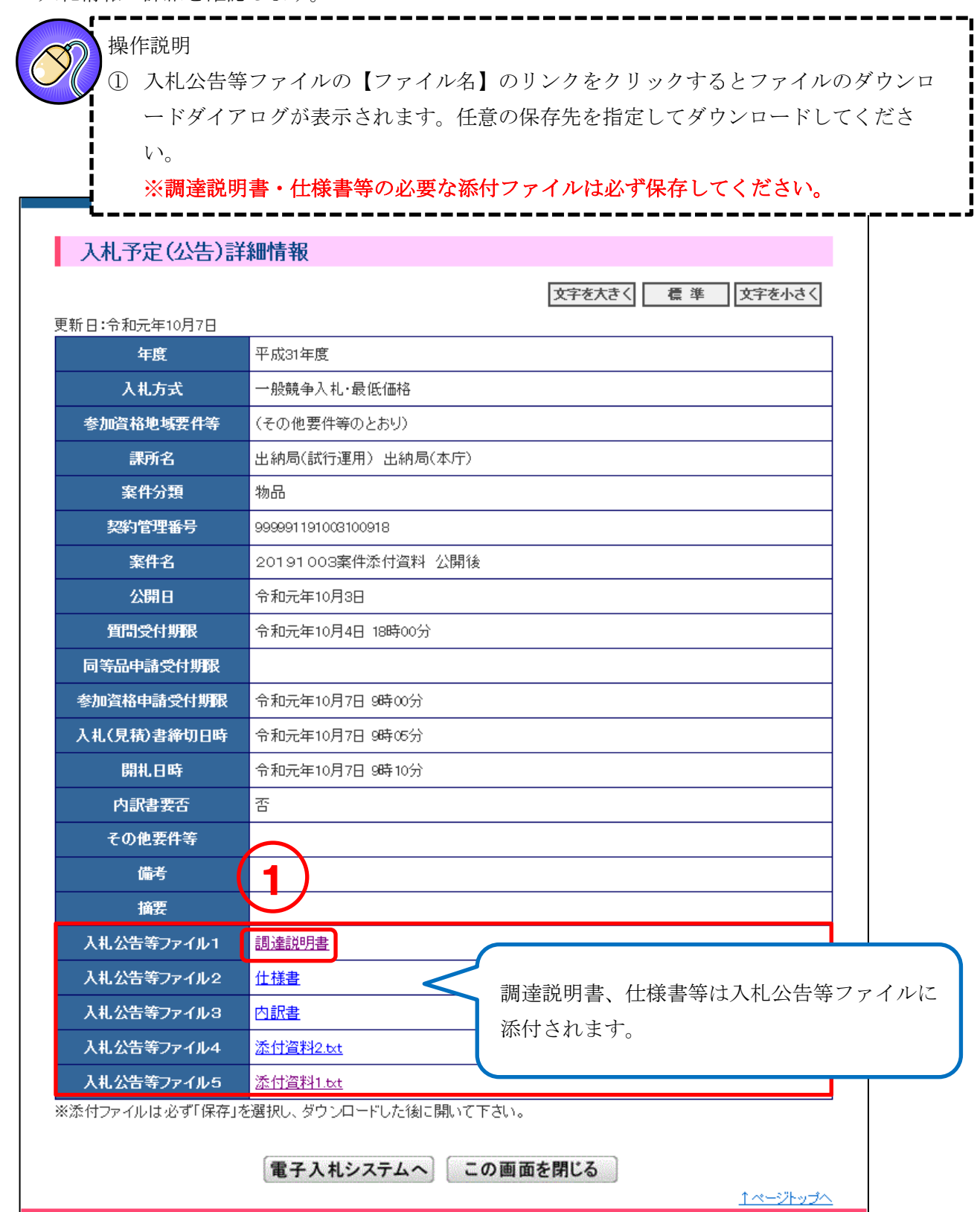

# 3. 入札結果の検索

#### 入札情報サービスシステムの起動方法  $3 - 1$

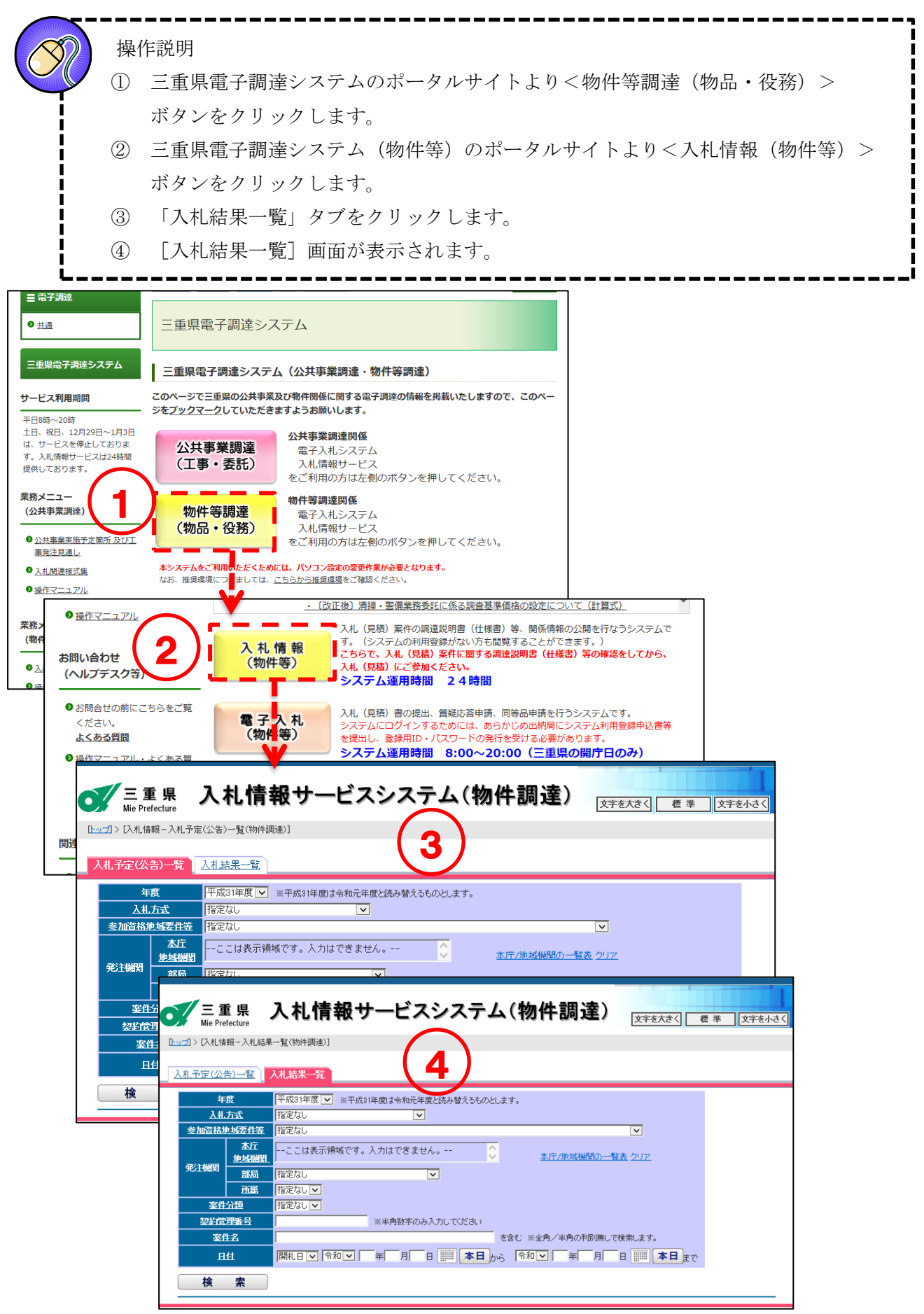

## 3-2 検索条件の設定

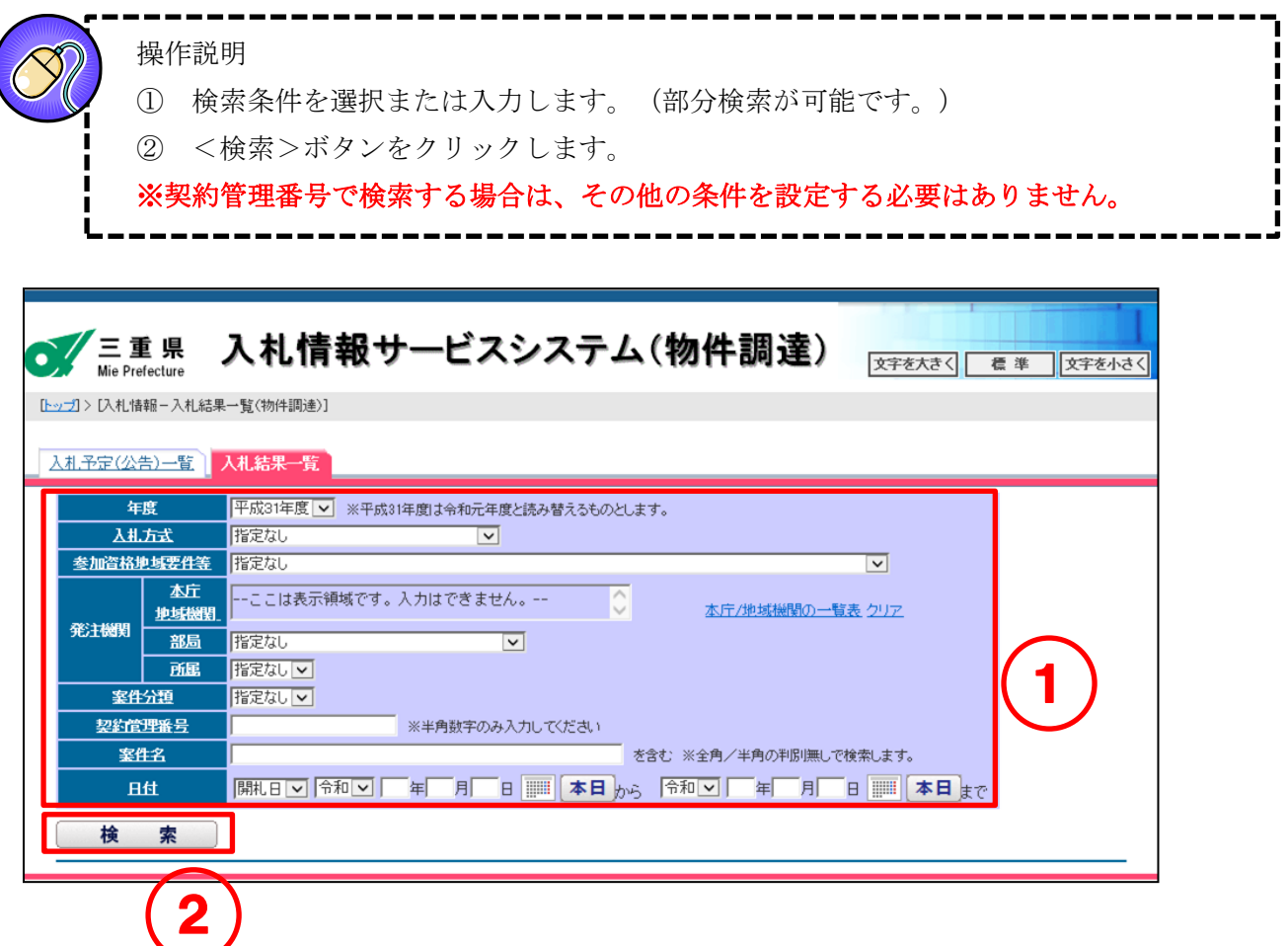

『入札情報サービスシステムで検索を行う際の注意点』

年度項目には、システム操作時の年度が初期表示されます。 以下のような検索を行う場合、指定する年度に注意してください!!

※該当案件が検索できない場合は、年度項目で「指定なし」を選択して再度検索してください。

(想定されるケース)

1 日付項目にて年度(4月1日)をまたぐ条件を指定して検索する場合。 (早期発注案件の検索など) 《検索条件》令和2年1月1日 ~ 令和2年4月4日など

2 契約管理番号を指定して過去案件を検索する場合。

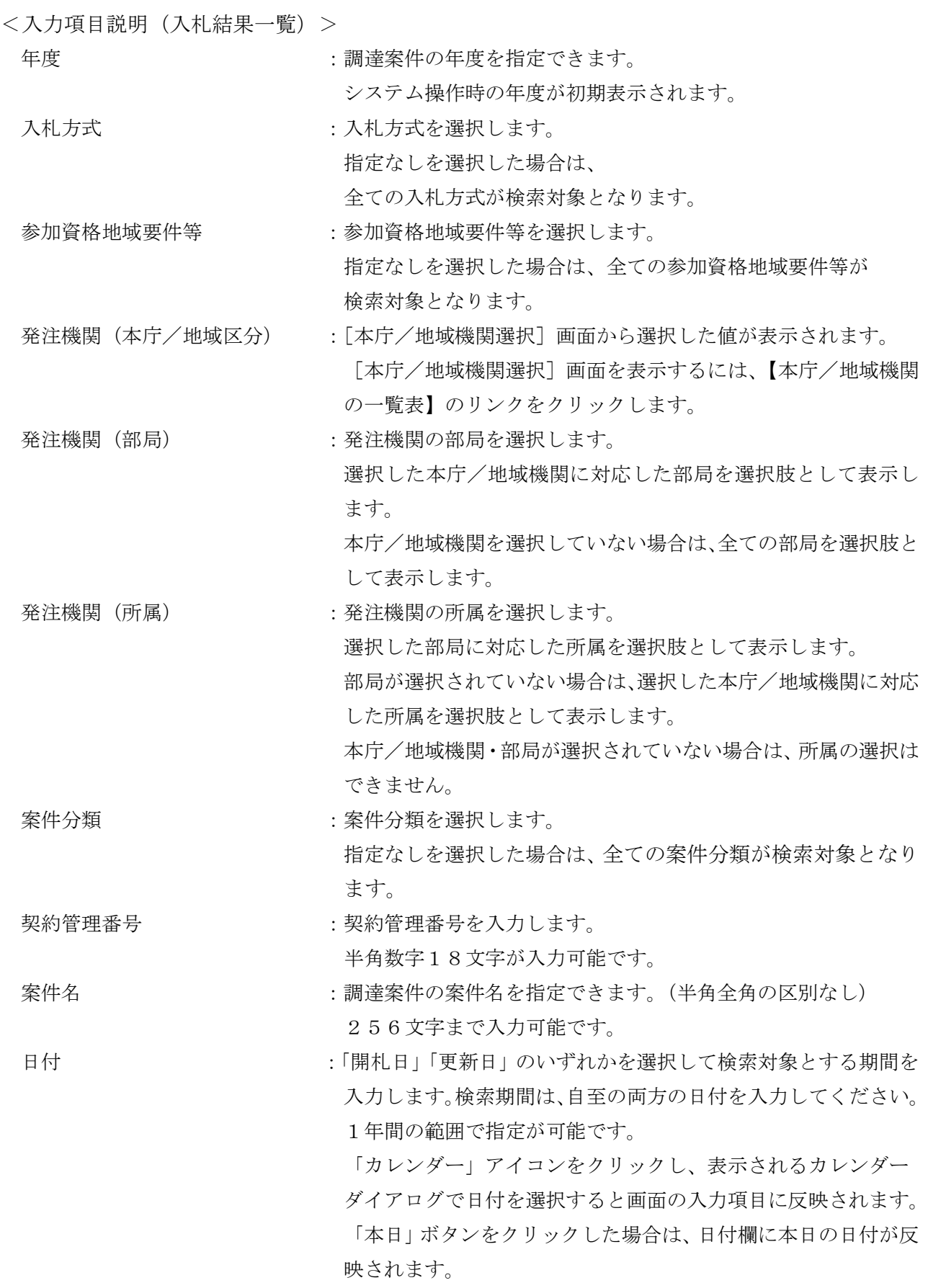

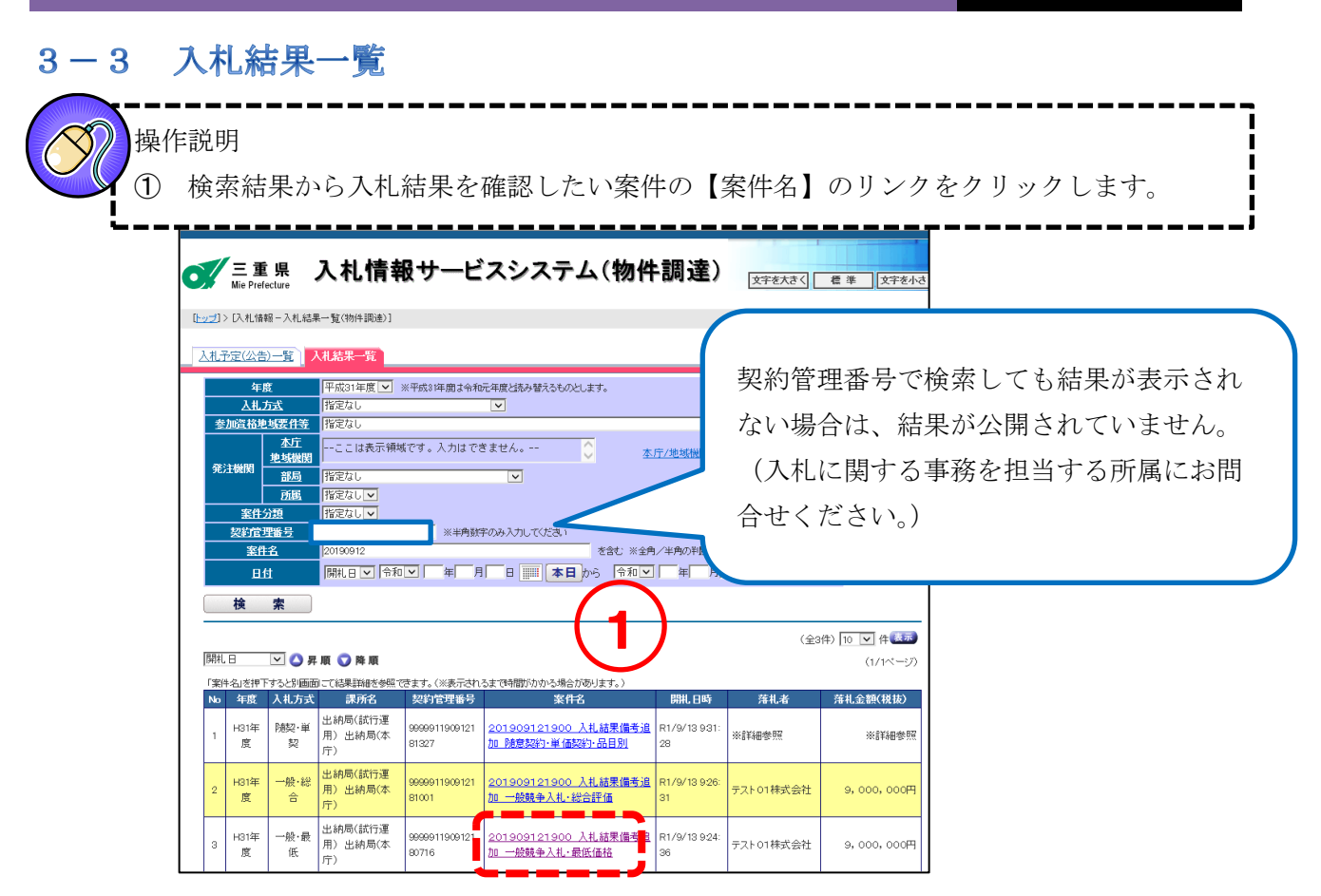

### 3-4 入札結果詳細情報

入札結果の詳細を確認します。

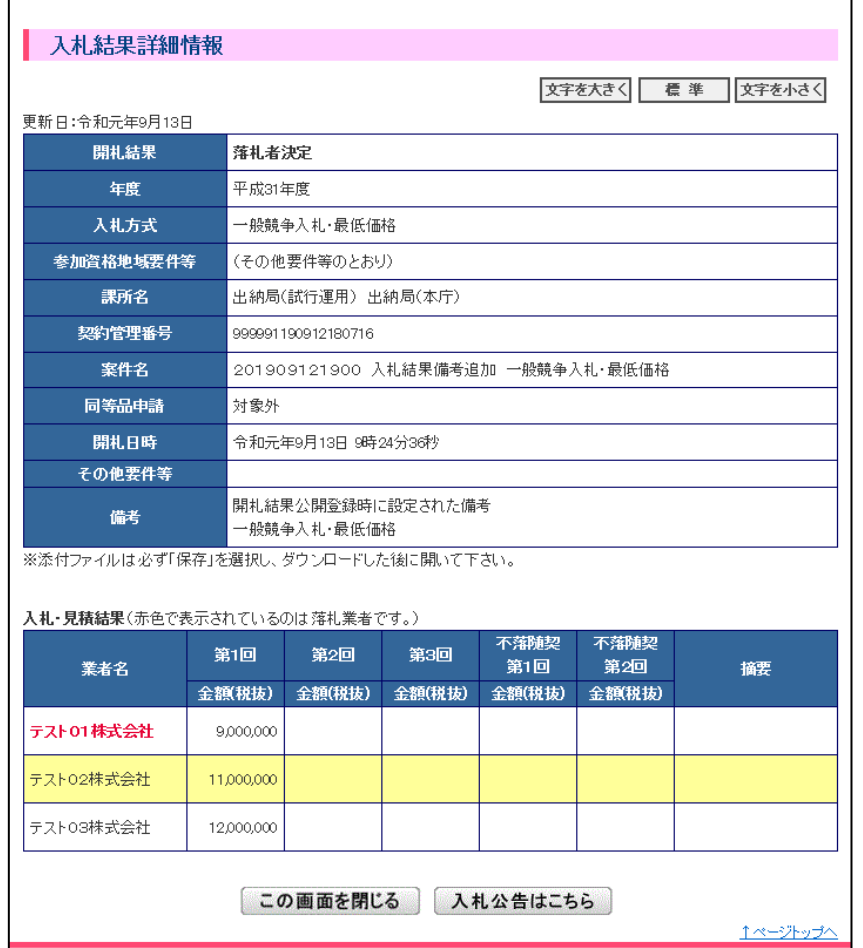

## 4. 便利な使い方

#### 入札情報サービスシステムから電子入札システムへのログイン  $4-1$

[入札予定(公告)詳細情報]画面の<電子入札システムへ>からログインすると、

[案件状況一覧]画面に[入札予定(公告)詳細情報]画面で表示していた案件が表示されます。

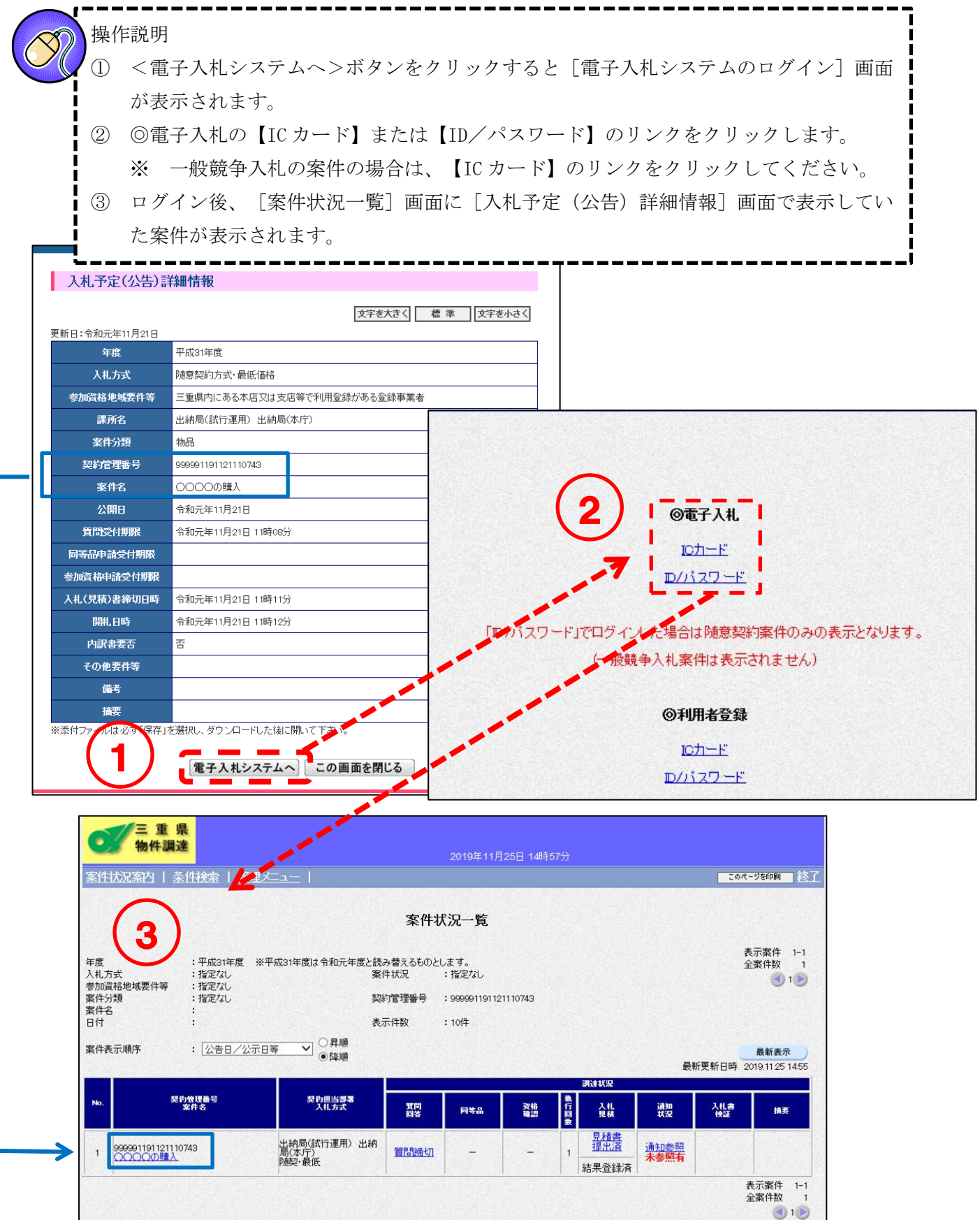

 $12 - 21 - 72$ 

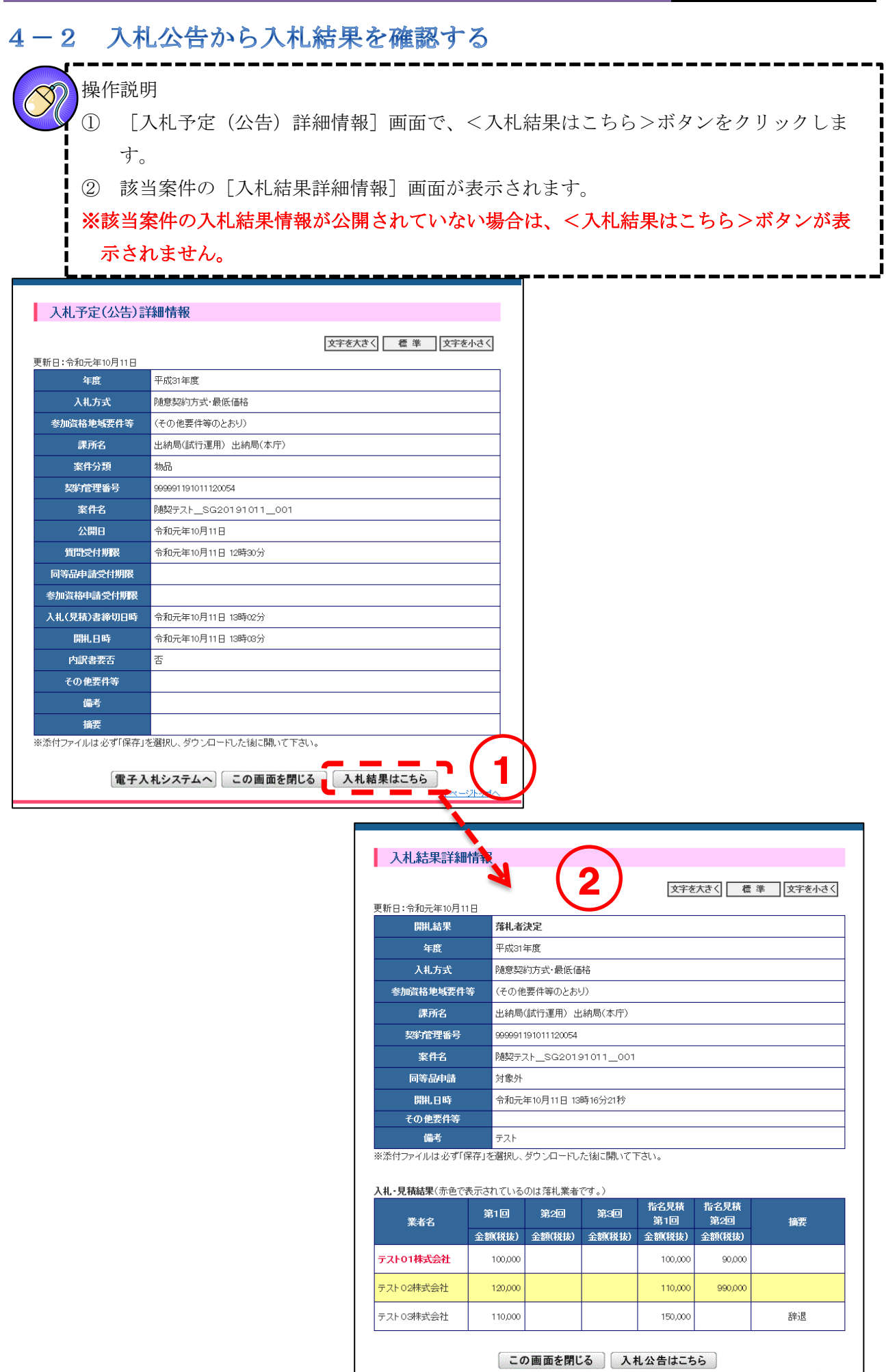

エページトップへ

#### 入札結果から入札公告を確認する  $4-3$ 操作説明 ① [入札結果詳細情報]画面で、<入札公告はこちら>ボタンをクリックします。 ② [入札予定(公告)詳細情報]画面が表示されます。 入札結果詳細情報 文字を大きく 標準 文字を小さく 更新日:令和元年10月9日 開札結果 落札者決定 年度 平成31年度 入札方式 随意契約方式·最低価格 参加資格地域要件等 三重県内にある本店又は支店等で利用登録がある登録事業者 課所名 出納局(試行運用) 出納局(本庁) 契約管理番号 999991191009152058 案件名 落札者決定通知書テスト2019100901 同等品申請 対象外 購用時 令和元年10月9日 15時47分48秒 その他要件等 備考 ー<br>※添付ファイルは必ず「保存」を選択し、ダウンロードした後に開いて下さい。 入札・見積結果(赤色で表示されているのは落札業者です。) 指名見積<br>第2回 指名見積 第2回 第1回 第3回 業者名 第1回 摘要 **金額(税抜)** 金額(税抜) **金額税抜)** 金額(税抜) 金額(税抜) テスト02株式会社 10,000 11.000  $9,000$ テストOS株式会社  $12,100$  $12,000$  $11,000$ テスト04株式会社 14.000 辞退 テスト01株式会社  $\blacksquare$ この画面を閉じる ス札公告はこちら 入札予定(公告)詳細情報 2 文字を大きく 標準 文字を小さく 更新日:令和元年10月9日 年度 平成31年度 入札方式 随意契約方式・最低価格 参加資格地域要件等 三重県内にある本店又は支店等で利用登録がある登録事業者 課所名 出納局(試行運用) 出納局(本庁) 案件分類 物品 契約管理番号 999991191009152058 落札者決定通知書テスト2019100901 案件名 公開日 令和元年10月9日 令和元年10月9日 15時23分 質問受付期限 同等品申請受付期限 参加資格申請受付期限 入札(見積)書締切日時 令和元年10月9日 15時28分 令和元年10月9日 15時29分 開机日時 内訳書要否 否 その他要件等 備考 摘要 。<br>※添付ファイルは必ず「保存」を選択し、ダウンロードした後に開いて下さい。 電子入札システムへ この画面を閉じる 入札結果はこちら

44